## **Guida pratica per la segnalazione on-line di sospette Reazioni Avverse a farmaci e a vaccini**

Tale guida rappresenta un supporto per agevolare e incoraggiare gli operatori sanitari e i cittadini alla segnalazione on-line delle sospette reazioni avverse a farmaci e vaccini

## *Centro Regionale di Farmacovigilanza*

Tel. 051 527 7248 051527 7300 051 527 7185 Servizio Assistenza Territoriale - Area Farmaco e Dispositivi Medici Direzione Generale Cura della persona, salute e welfare Regione Emilia-Romagna Viale Aldo Moro, 21 40127 Bologna

[farmacovigilanza@regione.emilia-romagna.it](mailto:farmacovigilanza@regione.emilia-romagna.it)

**i medicinali sono sicuri ed efficaci, ma alcune persone possono sperimentare effetti collaterali** 

- **i foglietti illustrativi dei farmaci elencano le reazioni avverse note**
- **alcune reazioni avverse non sono riportate o non sono riconosciute come tali**
- **le segnalazioni aumentano la conoscenza del profilo di sicurezza dei farmaci**
- **le segnalazioni sono analizzate dalle Agenzie regolatorie italiane ed europee**
- **le segnalazioni possono portare ad aggiungere avvertenze sulle confezioni e nei foglietti illustrativi**

La Farmacovigilanza è un complesso di attività finalizzate a valutare in maniera continuativa tutte le informazioni relative alla sicurezza dei farmaci e ad assicurare, per tutti i medicinali in commercio, un rapporto beneficio/rischio favorevole per la popolazione.

Le attività di farmacovigilanza si basano sull'analisi dei dati raccolti attraverso le segnalazioni spontanee di sospette reazioni avverse a farmaci (Adverse Drug Reaction – ADR), cioè reazioni nocive e non intenzionali conseguenti all'uso di un medicinale.

I medici e gli altri operatori sanitari sono tenuti a segnalare le sospette reazioni avverse di cui vengono a conoscenza nell'ambito della propria attività entro 48 ore (entro 36 ore per vaccini e farmaci biologici). Anche i cittadini sono invitati a segnalare le reazioni avverse che sperimentano durante una terapia farmacologica.

Recentemente si è assistito ad un'evoluzione del sistema di segnalazione delle reazioni avverse, infatti, oltre alla scheda cartacea o elettronica (fruibile dal sito AIFA), è possibile segnalare una sospetta ADR on-line attraverso la piattaforma Vigifarmaco, collegandosi al sito [www.vigifarmaco.it.](http://www.vigifarmaco.it) 

Tale strumento agevola il segnalatore nella compilazione di una scheda di sospetta ADR e ne permette l'invio automatico al Responsabile aziendale di farmacovigilanza (RAFV) della struttura sanitaria di riferimento.

Selezionando "**invia una segnalazione di reazione avversa**", si può accedere come operatore sanitario o cittadino.

L'utilizzo di questo strumento prezioso da parte di operatori sanitari e cittadini contribuisce alla diffusione della cultura della farmacovigilanza e alla consapevolezza verso un uso più oculato e sicuro dei farmaci.

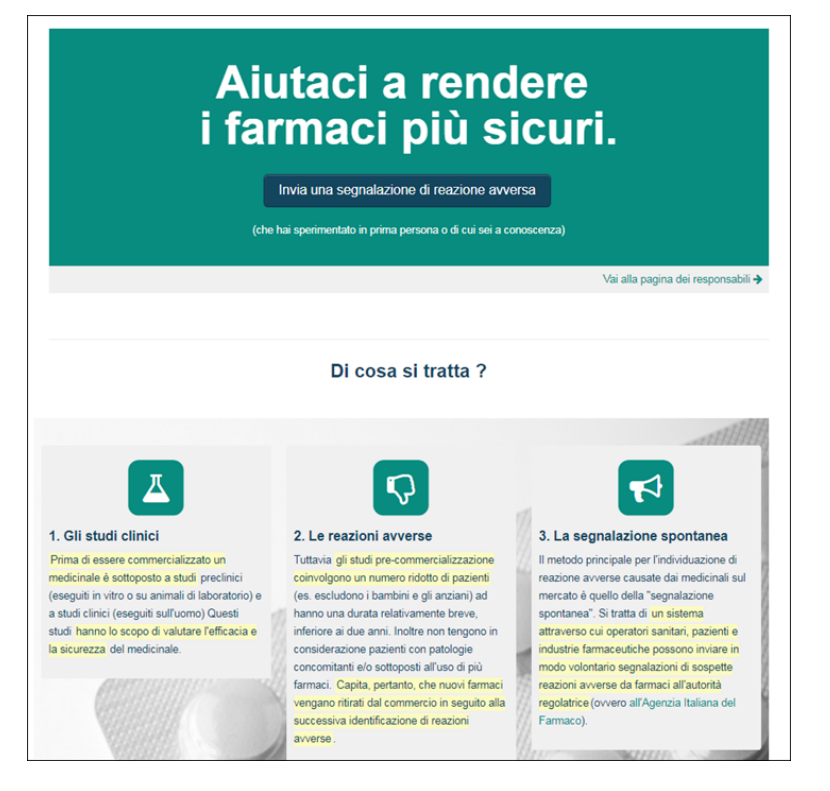

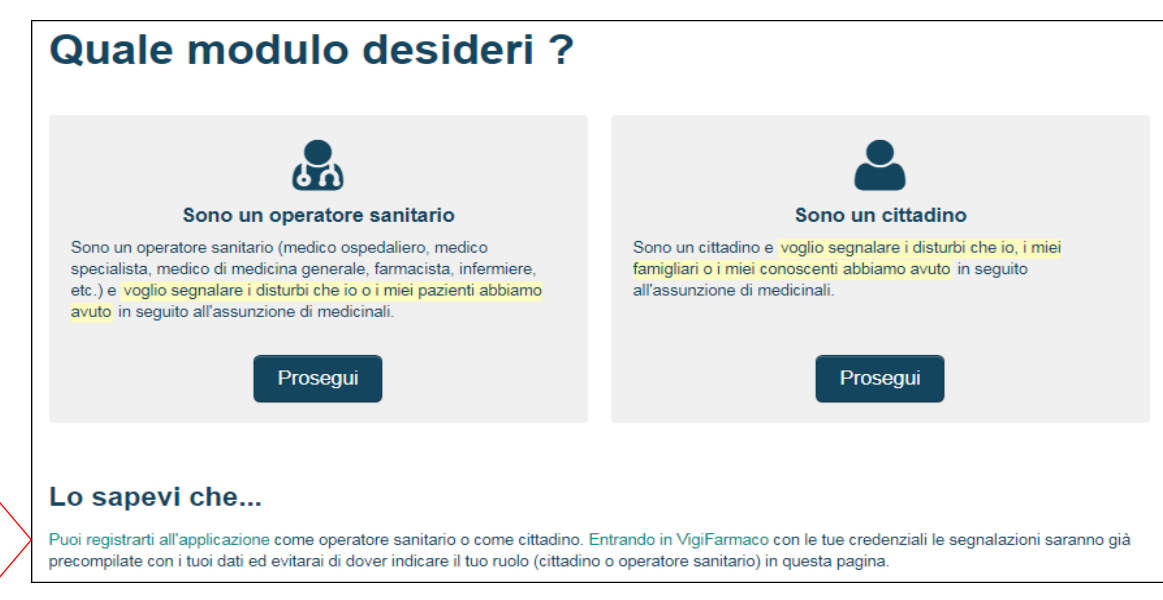

Si può effettuare la segnalazione effettuando o meno la registrazione all'applicazione. È consigliato registrarsi cliccando qui per inviare più velocemente le segnalazioni in modo tale che, entrando con le proprie credenziali, tutte le volte che si effettua una segnalazione, la scheda sarà già compilata nella sezione finale dedicata al segnalatore.

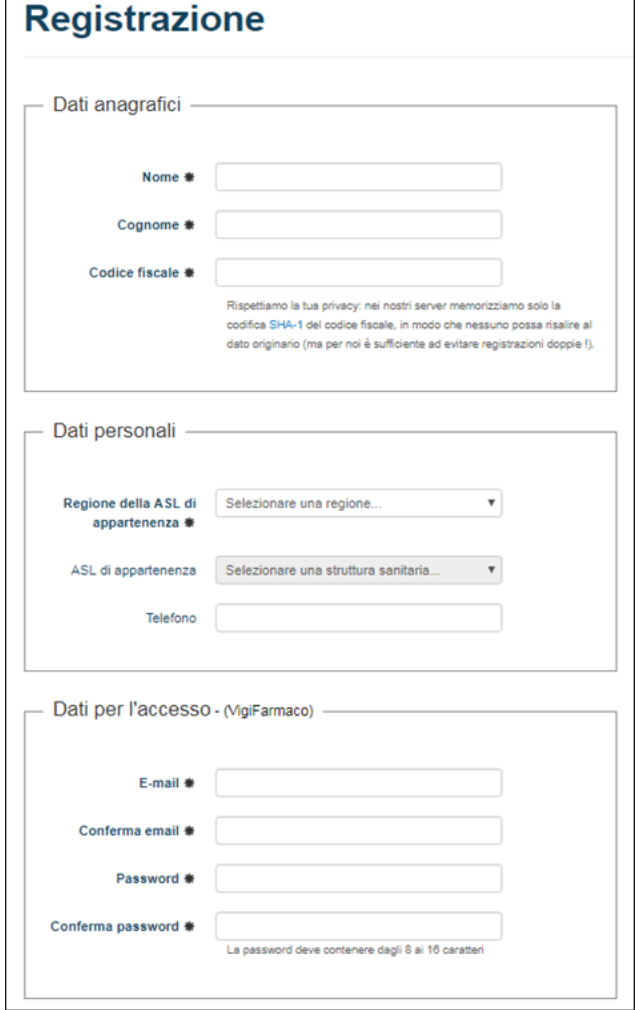

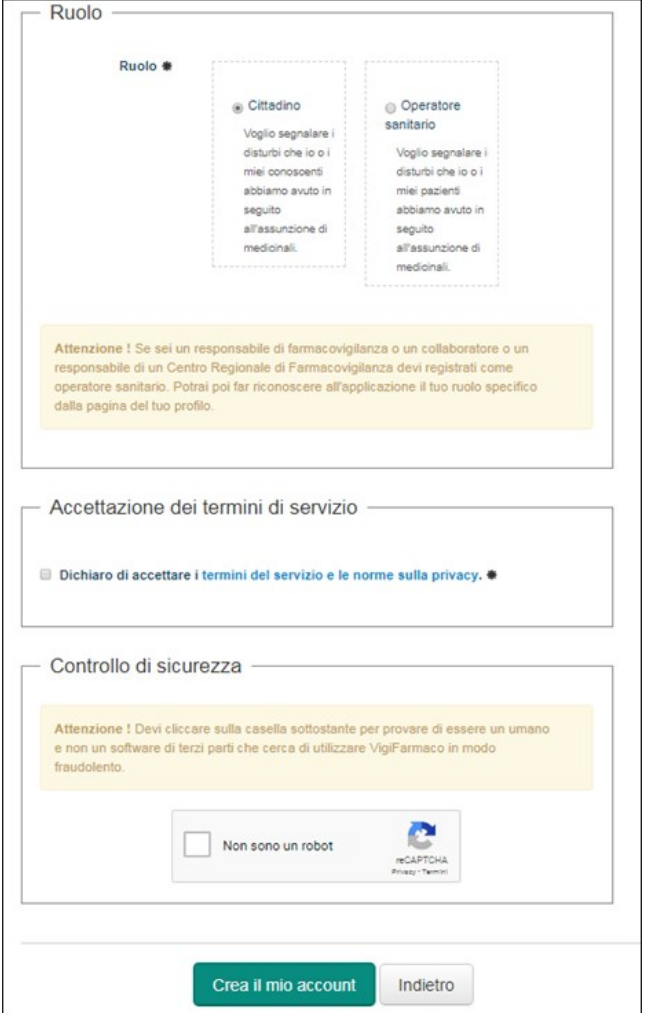

Effettuata la registrazione, si può ritornare alla schermata iniziale del sito per accedervi inserendo le proprie credenziali.

La scheda di segnalazione on-line in Vigifarmaco è strutturata in 5 sezioni, di seguito illustrate.

**Paziente**: sezione dedicata ai dati anagrafici del soggetto che ha sperimentato la reazione avversa. Tali dati servono per un'identificazione parziale, e comunque anonima, del soggetto. Si consiglia la compilazione completa dei campi, anche se è obbligatoria riportare almeno uno dei dati tra "data di nascita", "età" o "sesso".

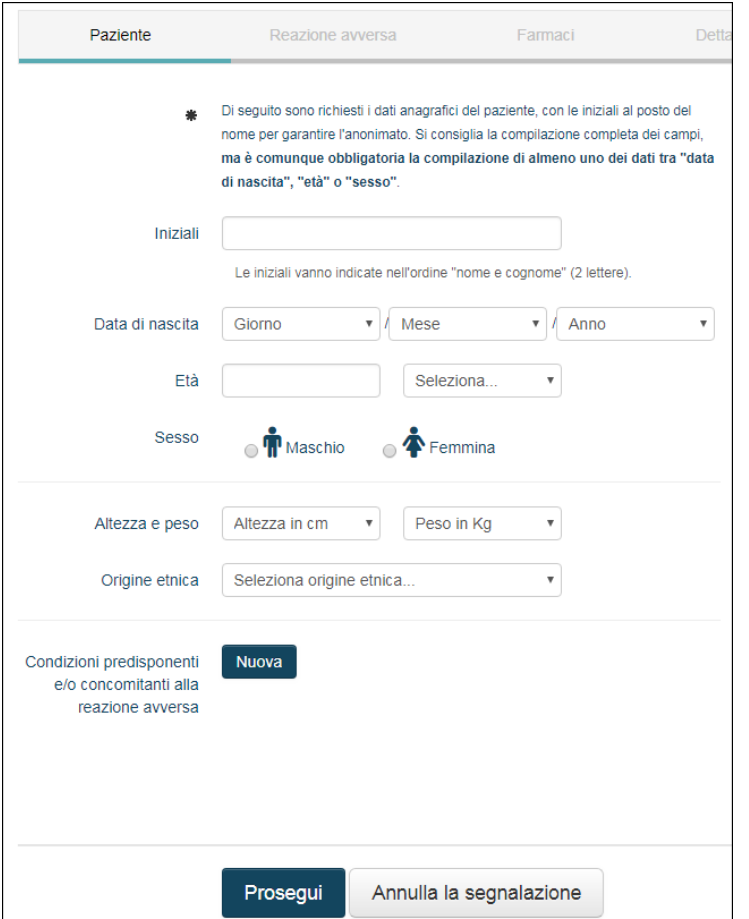

Alla voce "Condizioni predisponenti e/o concomitanti alla reazione avversa" è possibile, cliccando su **Nuova,** inserire informazioni che consentono di considerare la presenza o meno di cause della reazione avversa alternative ai trattamenti farmacologici.

**Reazione avversa**: sezione dedicata alla descrizione della sospetta reazione avversa verificatasi e alle informazioni relative a gravità, esito ed eventuali azioni intraprese.

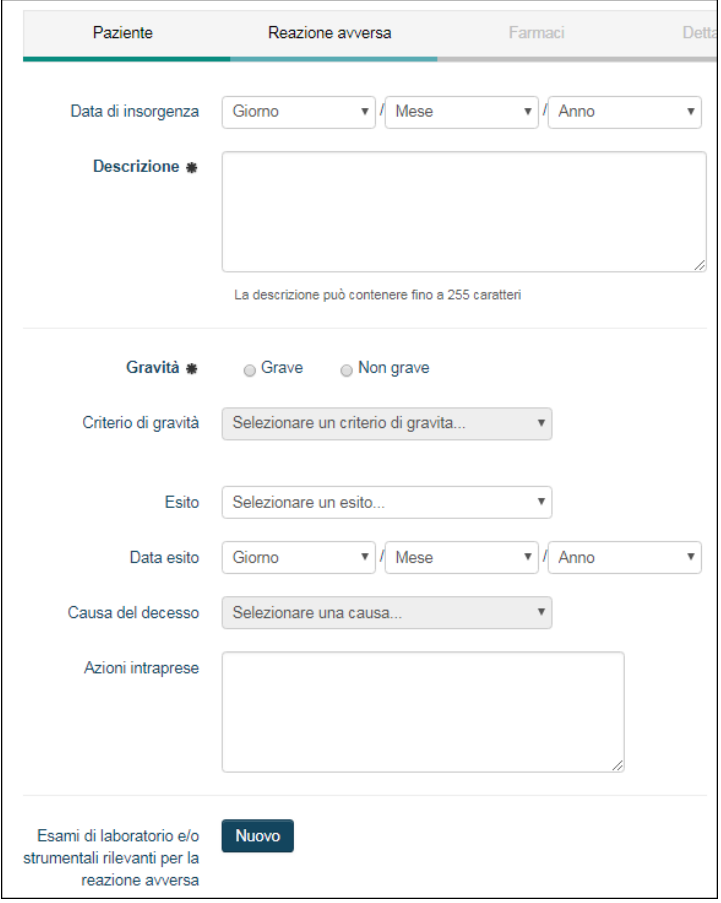

Indicando il caso come grave va specificato il criterio di gravità, selezionando la voce corrispondente.

Cliccando **Nuovo,** alla voce "Esami di laboratorio e/o strumentali rilevanti per la reazione avversa", è opportuno riportare gli esiti delle indagini effettuate, che consentiranno una migliore definizione e valutazione del caso.

**Farmaci**: a questo punto è necessario indicare almeno un farmaco sospettato di aver causato la reazione avversa ed eventualmente i farmaci concomitanti e/o altri prodotti (integratori, piante officinali, sostanze omeopatiche,…) che potrebbero aver provocato interazioni con il farmaco sospetto, determinando l'insorgenza dell'evento.

Per i vaccini e i farmaci di origine biologica, è necessario inserire il numero di lotto, la scadenza e l'ora in cui è avvenuta la somministrazione e la sede anatomica. Nel caso tali informazioni non siano inserite al momento della segnalazione, il Referente aziendale della FV, che legge la scheda, è tenuto a richiederle.

E' importante riportare il nome commerciale del farmaco sospetto per consentire eventuali accertamenti legati alla produzione dello stesso.

Opzionale è l'indicazione della modalità di somministrazione del farmaco (dose, frequenza, via di somministrazione) e della durata della terapia (date di inizio e fine oppure durata del periodo); queste sono informazioni di cui sarebbe preferibile disporre per consentire una migliore valutazione del caso.

L'indicazione terapeutica (cioè il motivo per cui il farmaco è stato assunto) è rilevante per consentire di valutare la correlazione tra il problema osservato e le manifestazioni della patologia trattata.

Sempre ai fini di una corretta valutazione, è necessario riportare l'eventuale miglioramento della reazione avversa dopo la sospensione del farmaco

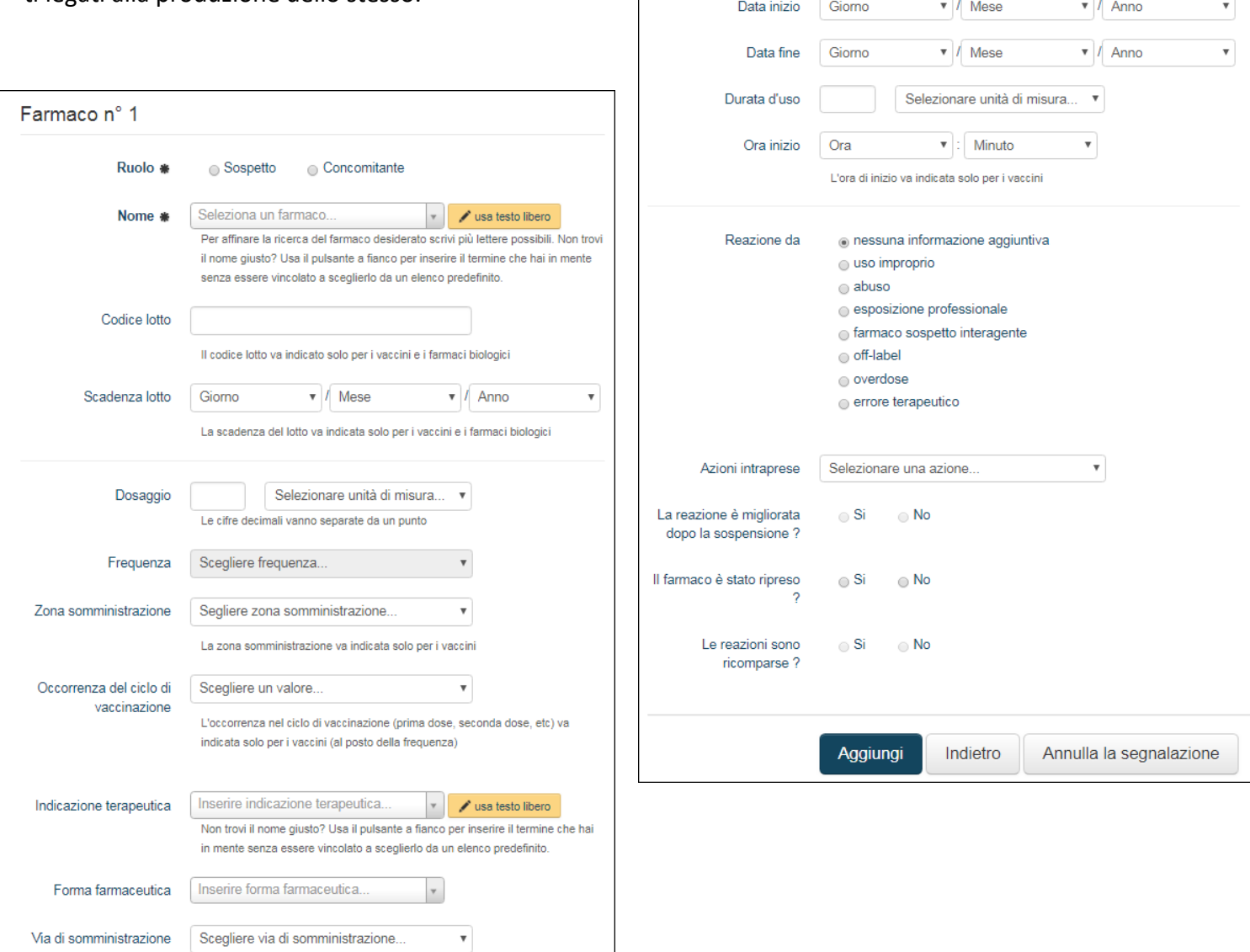

**Dettagli aggiuntivi**: sezione dedicata al segnalatore, alla classificazione della segnalazione e agli eventuali commenti aggiuntivi.

Come descritto in precedenza, nel caso il segnalatore si sia registrato all'applicativo e sia dunque entrato con le proprie credenziali, troverà i campi già compilati.

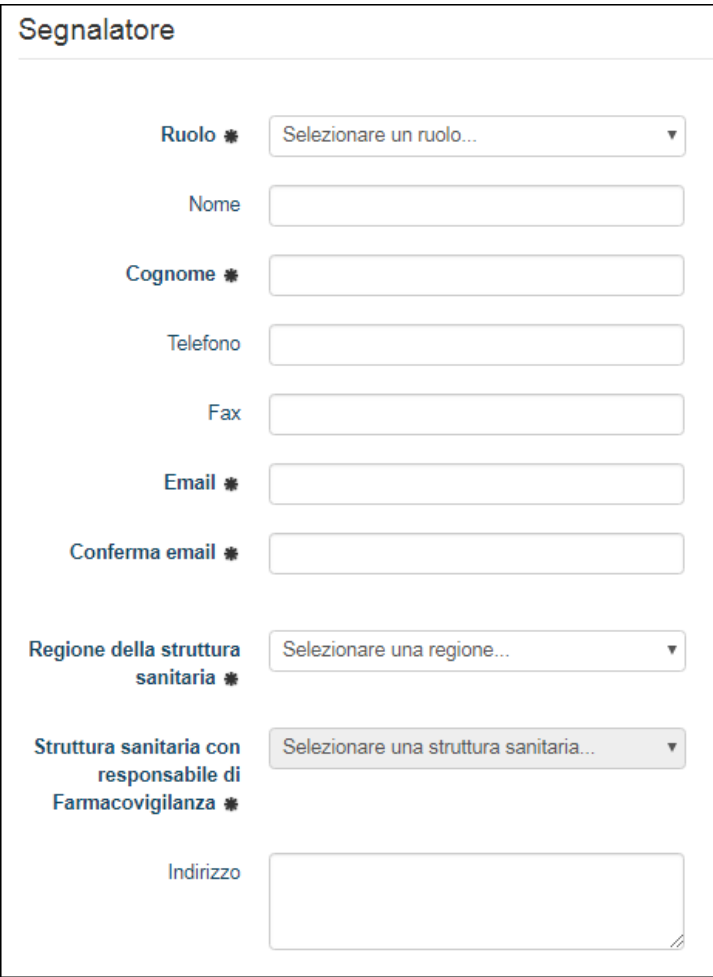

Nel caso si effettui l'accesso come operatore sanitario, oltre a selezionare il ruolo professionale di propria competenza (medico, farmacista, altro operatore sanitario, avvocato) è opportuno **indicare la specializzazione (in caso di farmacista specificare se convenzionato o ospedaliero nel successivo**  "**commento segnalatore**" (testo libero).

Selezionando la struttura sanitaria di appartenenza, la segnalazione, una volta completata, sarà notificata al Responsabile Aziendale di FV che, accedendo all'applicativo, potrà validare la scheda, chiedendo, se necessario, eventuali informazioni aggiuntive al segnalatore e inserirla nella Rete.

E' auspicabile che al referente aziendale della FV vengano fornite informazioni di follow-up sul caso affinché lo stesso referente possa aggiornare la scheda.

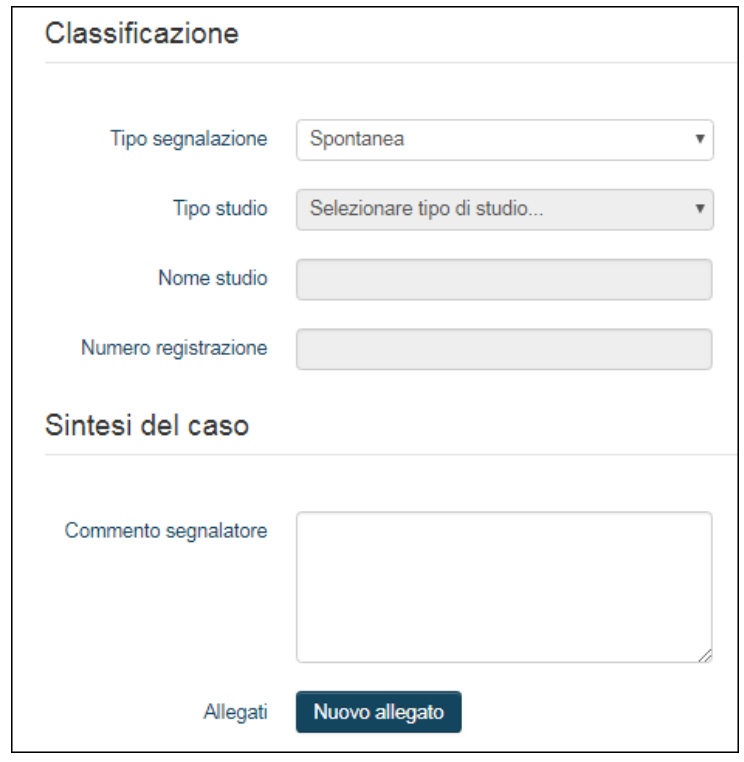

Nel campo Tipo segnalazione è possibile specificare se il caso viene segnalato in modo:

- $\Rightarrow$  spontaneo
- ⇒ nell'ambito di uno **studio** (specificando se: **non interventistico** - tra cui un progetto di FV attiva; **da usi individuali** - tra cui uso compassionevole o named patient basis) indicando il n**ome dello studio.**

Non sono oggetto di segnalazione nella rete FV gli eventi avversi emersi nel corso di studi clinici sperimentali, che sono raccolti secondo modalità definite nello protocollo dello studio.

- $\Rightarrow$  Altro
- $\Rightarrow$  Informazione non disponibile al sender (a chi segnala).

Il testo libero nel commento del segnalatore permette di riportare tutte le informazioni aggiuntive per cui non sono predisposti campi strutturati.

**Anteprima**: è il riepilogo finale di quanto compilato, prima di procedere con l'invio della segnalazione al RAFV.

Terminate la compilazione e l'invio della scheda, la segnalazione viene visionata dal Referente aziendale di FV.

I Responsabili aziendali di FV sono registrati al portale Vigifarmaco e possono visualizzare tutte le segnalazioni di ADR che sono state attribuite alla struttura sanitaria di cui sono Referenti.

I Responsabili aziendali FV provvedono a :

- $\Rightarrow$  validare la segnalazione entro 7 giorni
	- codificando quanto riportato nel campo reazione avversa con termini a scelta ricompresi in dizionari definiti (MedDRA)
	- aggiornando eventualmente la scheda a seguito di contatto diretto con il segnalatore
- inviare la segnalazione in RNF, selezionando il tasto **Invia in RNF**.

L'applicativo Vigifarmaco invia automaticamente l'informazione di ritorno al segnalatore dell'avvenuto inserimento nella RNF.

## **Responsabili Aziendali di FarmacoVigilanza - Regione Emilia-Romagna**

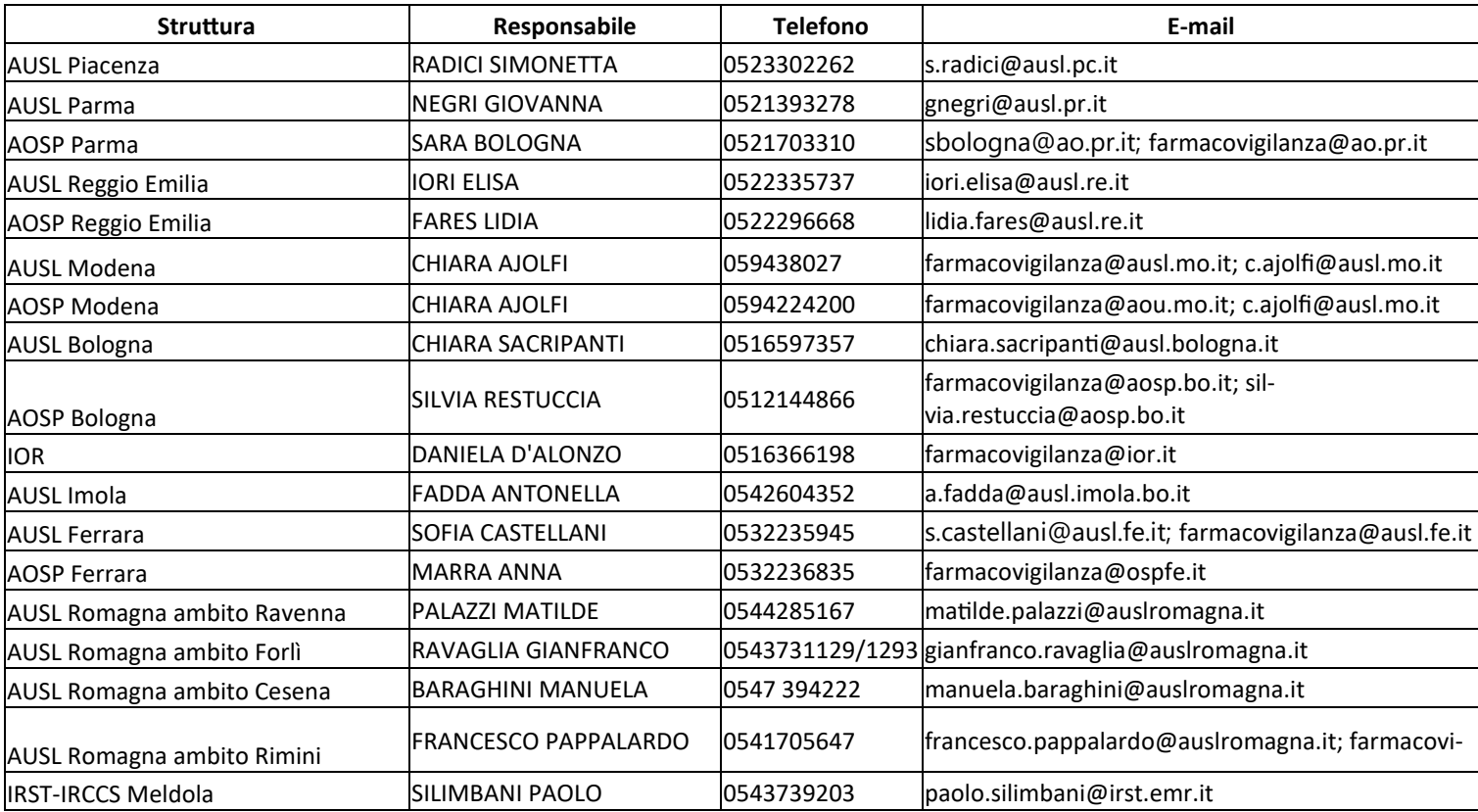

## **Centro Regionale di FarmacoVigilanza—Regione Emilia-Romagna**

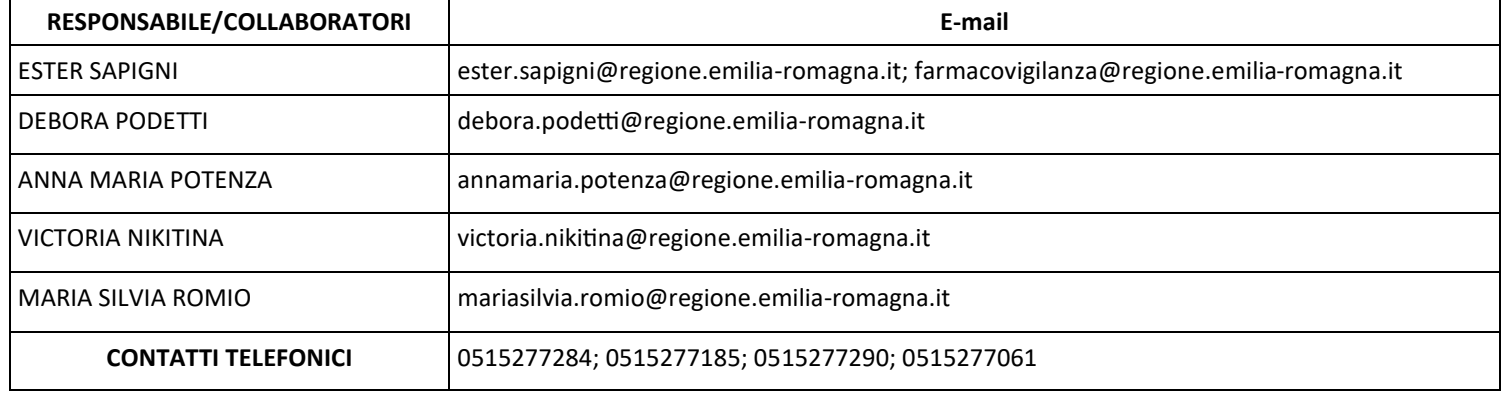